## Задача: добавить картинки к характеристикам

- 1. Конфигурация 1С Розница 8. Магазин одежды и обуви, редакция 2.2
- 2. Создать параметр константу "Путь к картинкам". Тут хранить путь к папке где будут храниться картинки. В самой базе картинки хранить не надо, т.к. их будет много и это существенно повлияет на размер ИБ.
- 3. Добавить табличную часть Картинки к справочнику Характеристики. Реквизит табличной части "Путь к картинке" - строка. В ней надо хранить имя файла с изображением. Также реквизит "Основная картинка" - булева. Отмеченной может быть только одна картинка по характеристики.
- 4. Вывести на форму элемента справочника характеристики отображение выбранной картинки и добавление новой картинки:

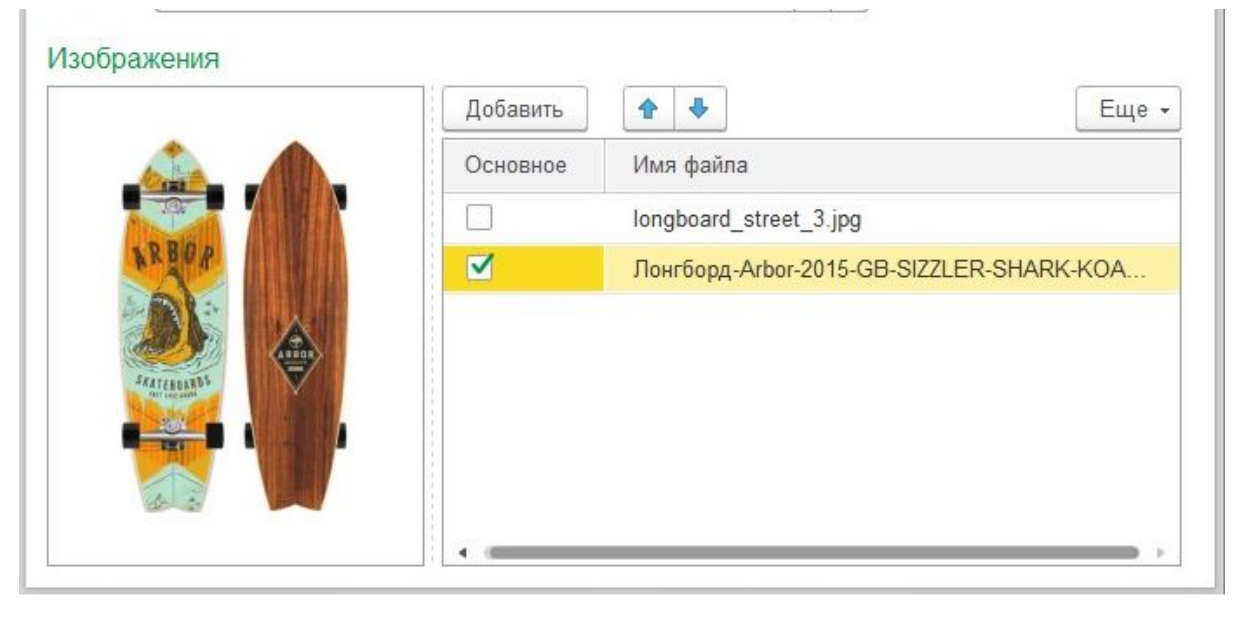

5. В форме элемента справочника номенклатура реализовать отображение основной картинки по характеристике:

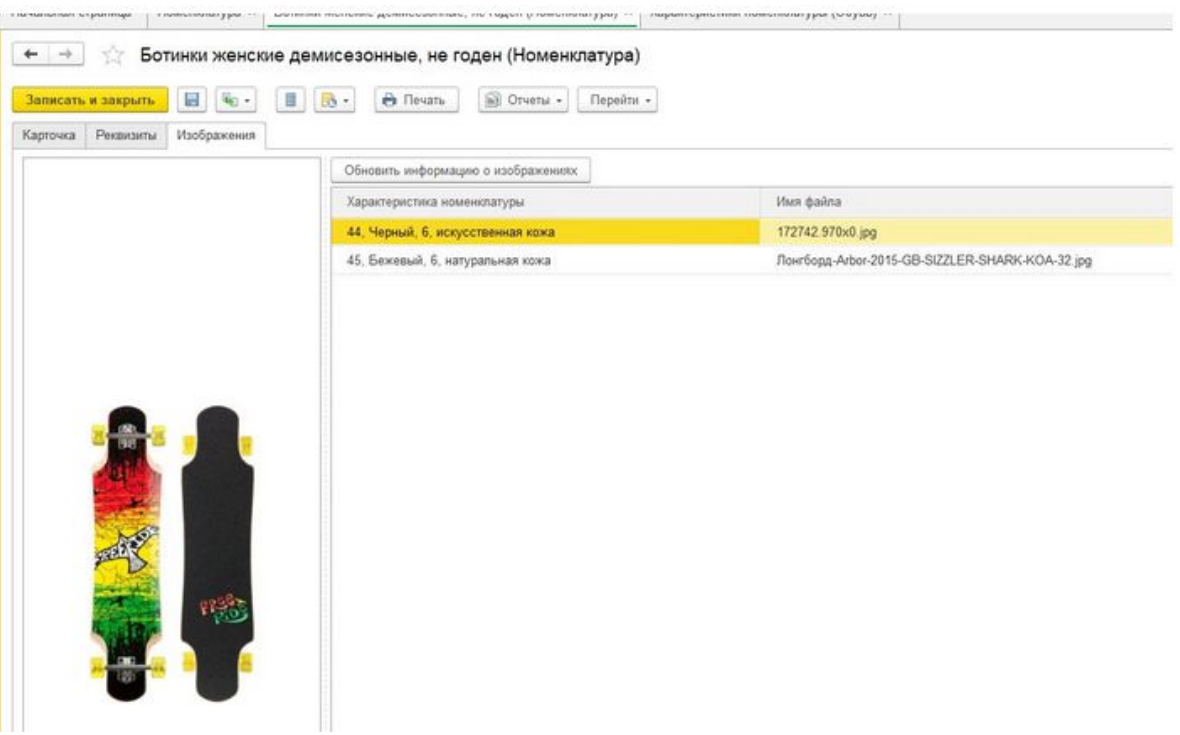

- 6. При сохранении картинки реализовать возможность сжатия, для этого добавить параметр "Максимальная высота в пикселях". Сжимать пропорционально в случае если оригинальный размер превышает указанный параметр.
- 7. Файл может выбираться из любого места на диске, но сохраняется в папку указанную в параметре.